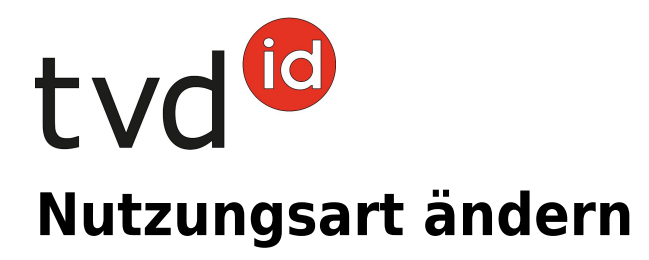

# **Erläuterung zur Nutzungsart**

Bei den Meldungen, bei denen eine Nutzungsart anzugeben ist, erscheint ein (i) mit Informationen. Diese helfen Ihnen bei der Auswahl der korrekten Nutzungsart:

#### (Beispiel Rinder)

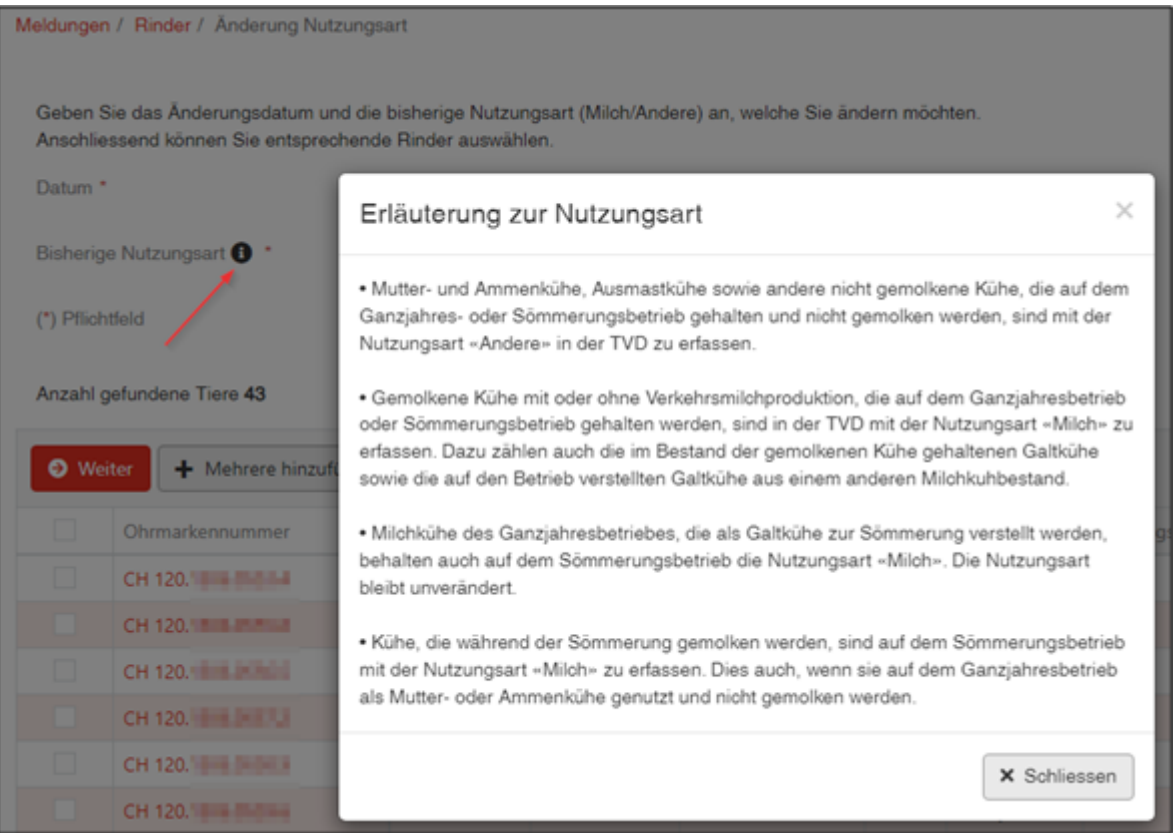

- Mutter- und Ammenkühe, Ausmastkühe sowie andere nicht gemolkene Kühe, die auf dem Ganzjahres- oder Sömmerungsbetrieb gehalten und nicht gemolken werden, sind mit der Nutzungsart «Andere» in der TVD zu erfassen.
- Gemolkene Kühe mit oder ohne Verkehrsmilchproduktion, die auf dem Ganzjahresbetrieb oder Sömmerungsbetrieb gehalten werden, sind in der TVD mit der Nutzungsart «Milch» zu erfassen. Dazu zählen auch die im Bestand der gemolkenen Kühe gehaltenen Galtkühe sowie die auf den Betrieb verstellten Galtkühe aus einem anderen Milchkuhbestand.
- Milchkühe des Ganzjahresbetriebes, die als Galtkühe zur Sömmerung verstellt werden, behalten auch auf dem Sömmerungsbetrieb die Nutzungsart «Milch». Die Nutzungsart bleibt unverändert.
- Kühe, die während der Sömmerung gemolken werden, sind auf dem Sömmerungsbetrieb mit der Nutzungsart «Milch» zu erfassen. Dies auch, wenn sie auf dem Ganzjahresbetrieb als

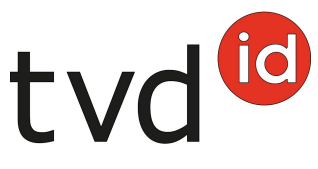

Mutter- oder Ammenkühe genutzt und nicht gemolken werden.

# **Meldefrist**

Die Nutzungsart jedes Tieres kann manuell (auch rückwirkend) durch die Tierhaltenden per Ablamme/Abkalbe- oder Zugangsdatum in der Tierverkehrsdatenbank (TVD) geändert werden. Die Änderungen betreffen immer nur die Aufenthalte für den gewählten Betrieb (Tierhaltende mit Ganzjahres- und Sömmerungsbetrieben müssen die Änderungen pro Betrieb einzeln durchführen, zudem wird bei jeder Zugangsmeldung nach der Nutzungsart gefragt).

## **Meldungsmenü**

Die Meldung **Nutzungsart ändern** befindet sich in der TVD in der linken Menüleiste unter **Meldungen (1)** > **Rinder/Schafe/Ziegen (2)** > **Änderung Nutzungsart (3)**.

Das Menü **Meldungen** wird allen TVD-Anwendenden mit der Rolle **Tierhaltende:r** und den zugewiesenen Gattungen **Rinder/Schafe/Ziegen** angezeigt.

(Beispiel Rinder)

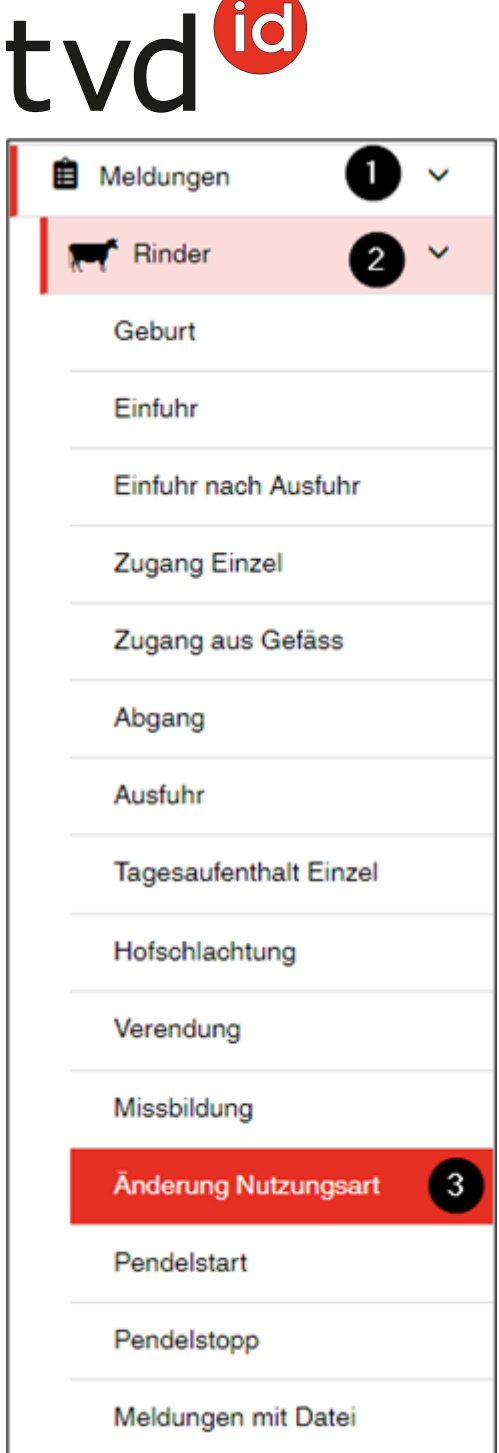

#### **Datum**

Das Datum, ab wann die Nutzungsart geändert werden soll, geben Sie entweder mit einem Klick auf das Kalendersymbol oder von Hand ein.

# **Bisherige Nutzungsart**

Geben Sie die **bisherige Nutzungsart** ein, die Ihr Tier bisher in der TVD hinterlegt hatte.

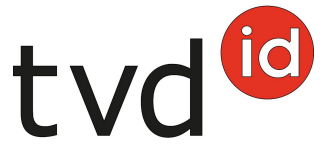

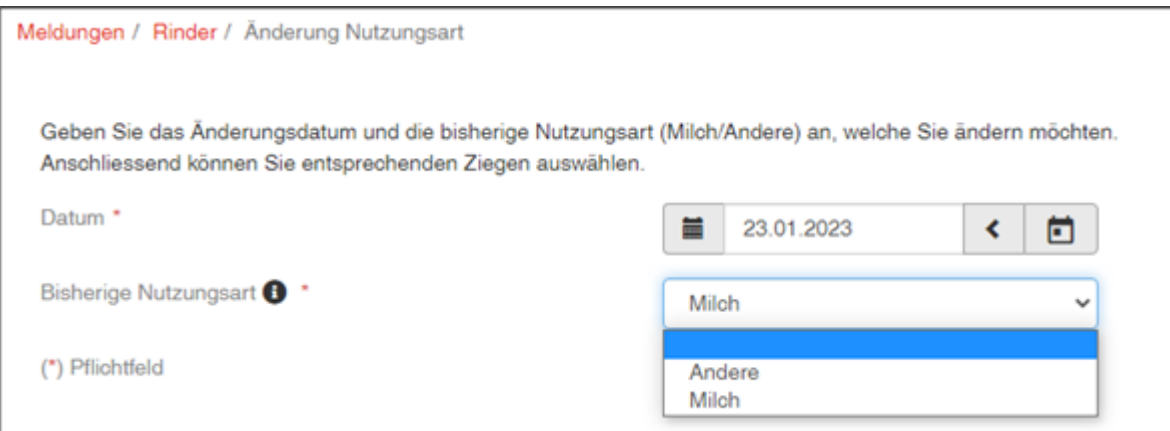

## **Tiere auswählen**

Wählen Sie jene Tiere mit einem Häkchen aus, bei denen Sie die Nutzungsart ändern möchten, und klicken Sie auf **Weiter (1)**.

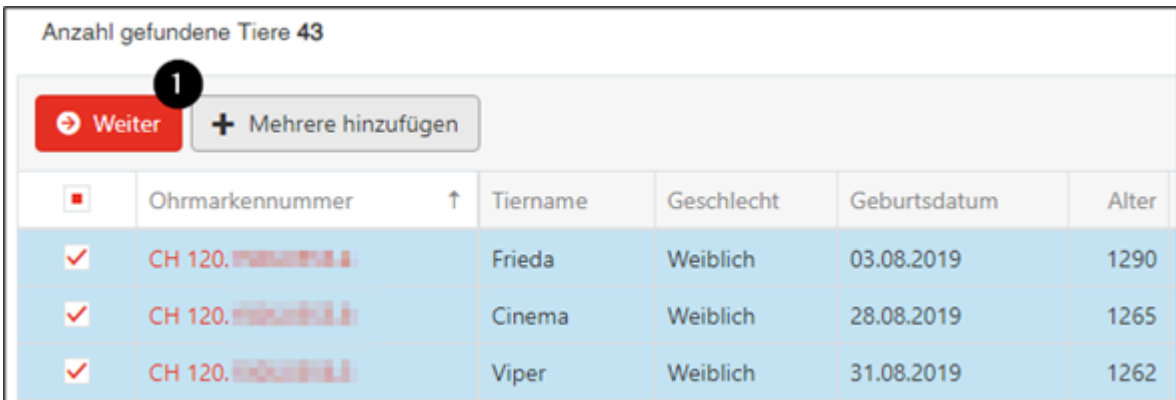

## **Meldung bestätigen**

Um die Meldung zu bestätigen, klicken Sie unten rechts auf **Bestätigen (2)**.

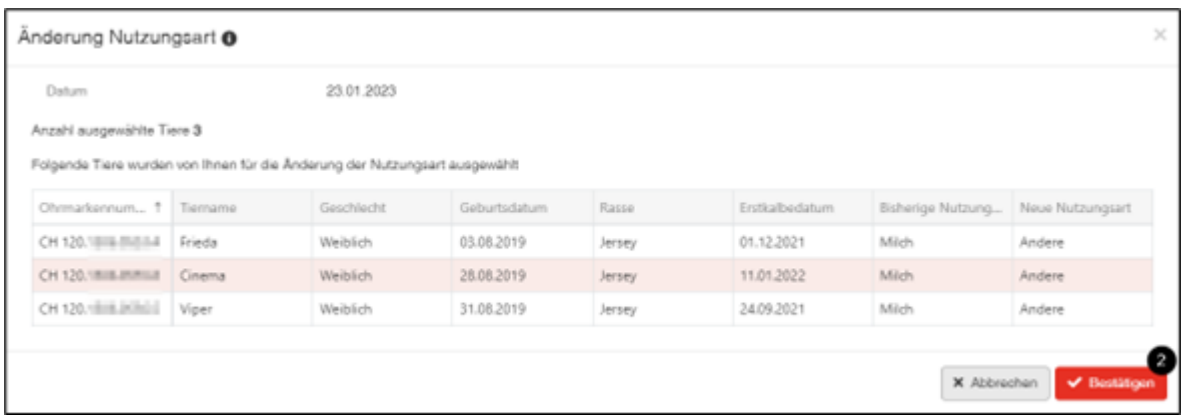

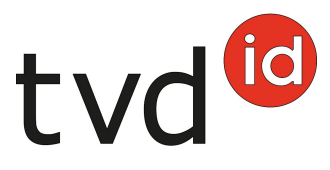

## **Nutzungsart beim Zugang wählen**

Sie haben die Möglichkeit, die bisherige Nutzungsart zu **übernehmen** oder zu **verändern (1, 3)**. Um die Meldung zu bestätigen, klicken Sie unten rechts auf **Bestätigen (2)**. Tiere ohne definierte Nutzungsart werden in der Liste nicht angezeigt :

#### (Beispiel Schafe)

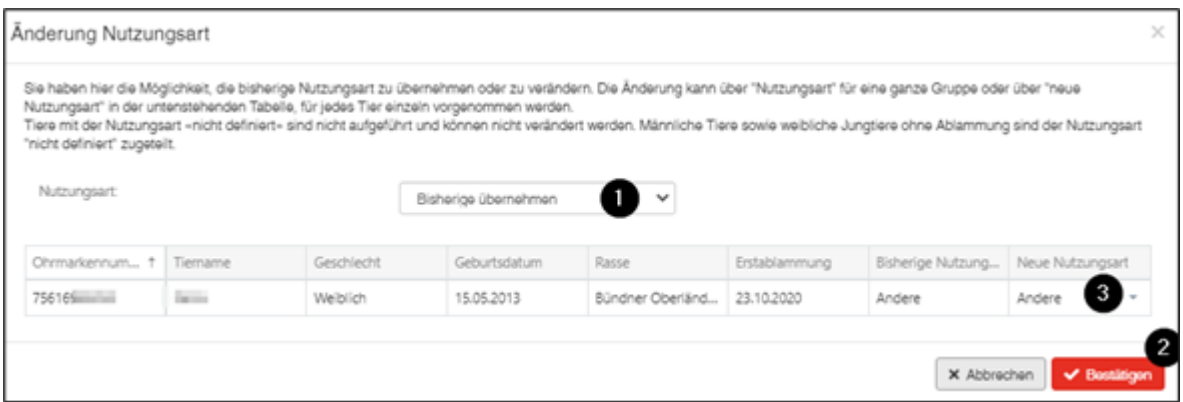

Beachten Sie, dass Sie die Nutzungsart für die **gesamte Gruppe (1)** oder **pro Tier (3)** anpassen können. Somit ist es auch möglich, die Tiere gemischt mit **Milch** und **Andere** einzutragen.

#### **Nutzungsart beim Zugang aus Gefäss**

Melden Sie einen **Zugang aus Gefäss**, werden Ihnen alle Tiere des abmeldenden Betriebs des erfassten Datums angezeigt. Wählen Sie Ihre Tiere aus und klicken Sie auf **Weiter**. Die TVD fragt nach der Nutzungsart und Sie können die Meldung anschliessend speichern.

## **Einfuhr nach Ausfuhr**

Kommen Ihre Tiere aus dem Ausland zurück, haben Sie die Möglichkeit, die Nutzungsart Ihrer Tiere beizubehalten mittels Auswahl **Bisherige übernehmen**, oder je Tier bzw. für alle Tiere identisch anzupassen.

(Beispiel: Schafe)

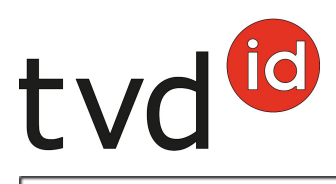

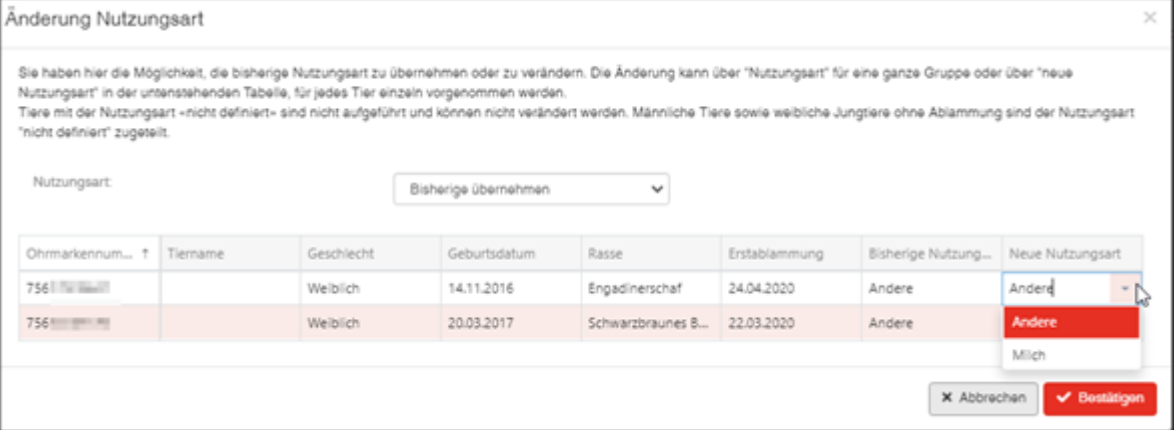